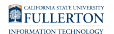

# **Creating a Secure Meeting in Zoom**

This article covers how CSUF faculty, staff, and students can create more secure meetings in Zoom.

#### **1. Log in to Zoom (either on the web or the desktop client).**

[View more detailed information on how to log in to Zoom on the web.](https://csuf.screenstepslive.com/m/59146/l/558851-activating-your-zoom-account-and-logging-in-to-zoom) [View information on downloading the Zoom desktop client.](https://csuf.screenstepslive.com/m/59146/l/558867-downloading-the-zoom-desktop-client)

## **2. Click Schedule a New Meeting.**

**P** In the desktop client, simply click **Schedule** on the Home tab.

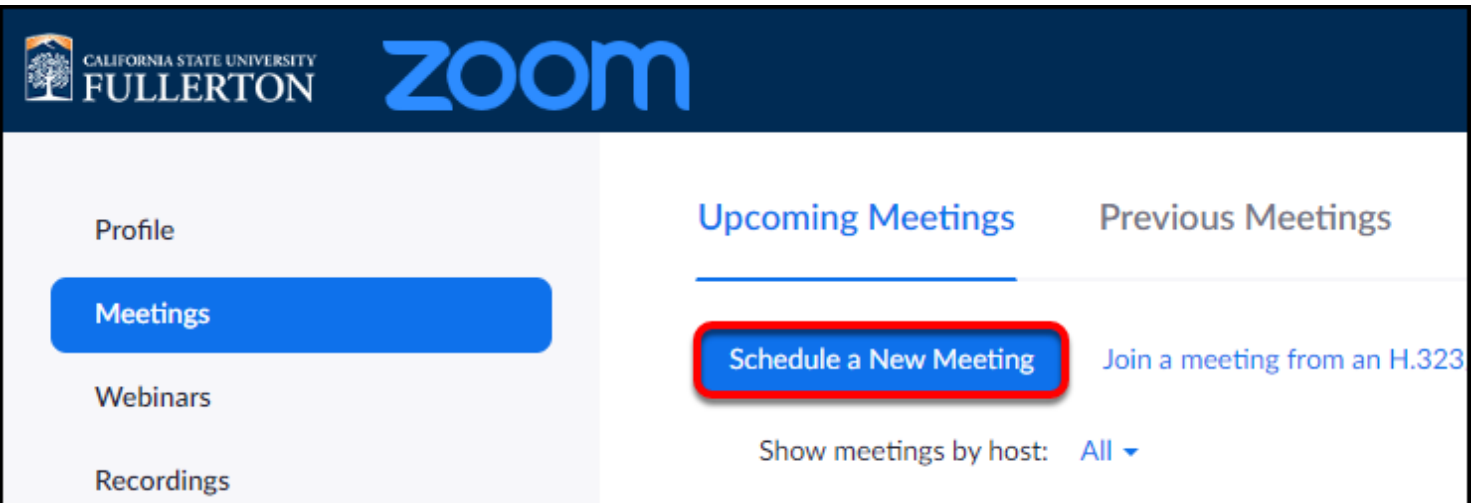

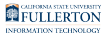

#### **3. To keep the meeting secure, choose to generate the meeting ID automatically, and set a password for the meeting.**

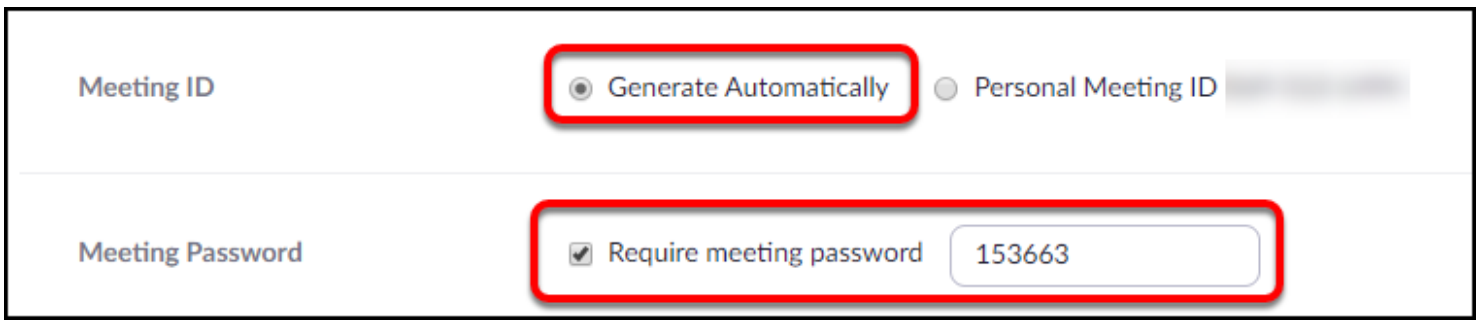

#### **4. Turn off participant videos, disable join before host, and choose only authenticated users can join. Optionally, you can enable the waiting room.**

 In the desktop client, you will need to click **Advanced Options** to view and modify these settings.

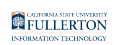

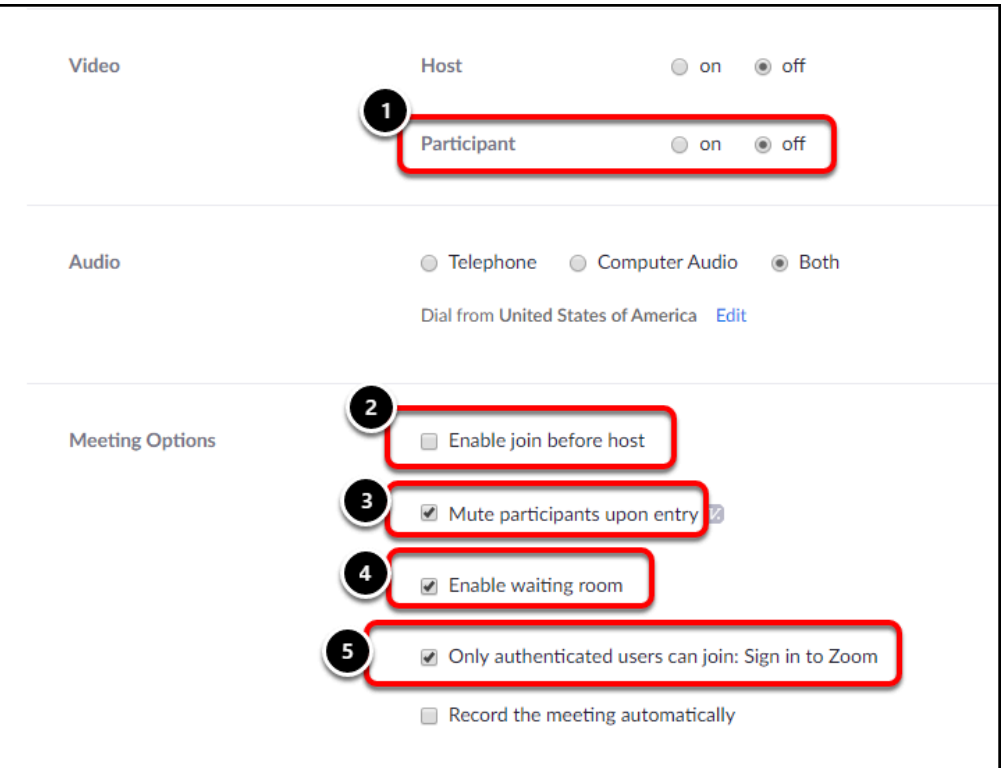

- 1. Turn off the **Video** for participants. Participants will still be able to use video if needed, but the video option is turned off when a participant joins the meeting.
- 2. Uncheck the **Enable join before host** option. You should not allow anyone to join the meeting before you have started it.
- 3. Always check **Mute participants upon entry**. Participants will still be able to use their audio to speak if needed, but they will be muted when they join the meeting.
- 4. Optional: check **Enable waiting room** to place attendees in a waiting room when they join. **NOTE** if you do this, you will need to manually admit each attendee into the meeting. This adds security to the meeting, but if you have over a hundred attendees, you may not want to enable the waiting room.
- 5. Always check **Only authenticated users can join**. This means that users must have a Zoom account in order to join the meeting. This keeps "guest" accounts from joining your meeting.

### **Need More Help?**

Faculty/Staff - contact the IT Help Desk at [helpdesk@fullerton.edu](mailto:helpdesk@fullerton.edu) or 657-278-7777.

Students - contact the Student IT Help Desk at **[StudentITHelpDesk@fullerton.edu](mailto:StudentITHelpDesk@fullerton.edu)** or 657-278-8888.

FULLERTON

[View the Zoom Help & Resources article](https://csuf.screenstepslive.com/m/59146/l/558853-zoom-help-resources).